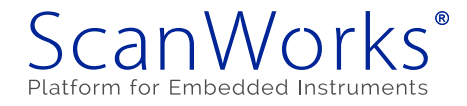

# 4-Day ScanWorks® Boundary-Scan Test Workshop Details

# Class Administration Plan

- Class starts at 8:00 a.m. and ends at 5:00 p.m. each day
- Lunch is 60 minutes
- 2 breaks in the morning and 2 breaks in the afternoon

# Day 1

## Section 1: Introduction

Class Information

ScanWorks® hardware, software, and support Boundary-scan 101 tutorial (The Concept, 1149.1 Details, DFT Guidelines for Boundary-Scan)

## Section 2: Class Hardware

The ScanLite2™ Board

Section 3: Overview of the ASSET Test Development Process

# Section 4: Getting Started With ScanWorks®

Touring the ScanWorks Dialog Box Assembly Test ScanWorks Actions Program ScanWorks Actions Utility ScanWorks Actions Legacy ScanWorks Actions Touring the Menu Options

# Section 5: Describing a Design

What Do I Need to Describe My Design? Using the Design Wizard and the Scan Path Discovery capabilities Terminology

# Section 6: Netlists in the ScanWorks® Flow

When is a Netlist Required? Netlist Formats Accepted by ScanWorks Specific PCB Layout Files and Schematic Files Accepted by ScanWorks Importing and Translating a Netlist Specifying Power and Ground Nets Modeling Non-Boundary-Scan Devices Inputs and Outputs to the Netlist Step

# Day 2

# Section 7: Scan Path Verification

Procedure for Creating a Scan Path Verify Action

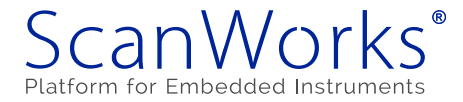

Building, applying, and diagnosing with the Scan Path Verify Action Tips and Tricks Inputs and Outputs to Scan Path Verify Actions

#### Section 8: Interconnect Testing

Interconnect Action Facts Quick Steps to Create an Interconnect Action The Fault Coverage Report and other Reports Generated Running an Interconnect Action Against Hardware Diagnostic Reports and Isolating Faults Viewing Faults in a Schematic or Layout Inputs and Outputs to the Interconnect Action

#### Section 9: Memory Access Verification

Current Practice in Memory Testing Automated Static Memory Tests Creating a Memory Access Verify Action Memory Device Cross References Learning About Memory Models Building Your Memory Access Verify Action Configuring Access to Memory Devices Apply MAV Vectors to Hardware Diagnosing Faults with the Memory Access Verify Action Interactive Memory Debug and Diagnostic Capabilities Inputs and Outputs to Memory Access Verify Actions

# Day 3

# Section 10: The Flash Action

Creating Flash Actions What a Flash Action Does Quick Steps to Create Flash Actions Selecting Flash Targets Creating Cross References to Flash Devices Defining a Flash Action Image Data Files Configuring Access to a Flash Device Flash Options and Issues Building and applying a Flash Action Reports that are generated Tips and Tricks Inputs and Outputs to Flash Actions

### Section 11: Macros

Characteristics of the Macro Language Applications of Macros The Macro Language Library

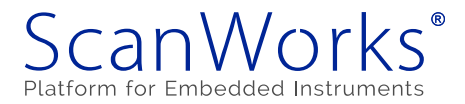

Using buses to simplify macro development A Macro Example

# Section 12: Deploying to Manufacturing

Sequences Exporting and Importing Projects Setting Levels of Access

Day 4

Section 13: Tutorial On Using The Design Browser

## Section 14: Scan Path Verify Debug and Diagnostics

Interpreting SPV Diagnostic Messages Using The SPV Debug Capabilities

## Section 15: Interconnect Debug and Diagnostics

Interpreting Interconnect Diagnostic Messages Using the Interconnect Debug Capability

Section 16: Memory Access Verify Debug and Diagnostics

Interpreting MAV Diagnostics Messages Using The Interactive Memory (Debug) Capability

## Section 17: Flash Debug and Diagnostics

Interpreting Flash Diagnostic Messages Using the Interactive Flash (Debug) Capability